Contactually 101: Step 5………. Set up some custom fields (for data geeks)

I like lots of data so I have set my Contactually to keep some information in custom fields. This is information I find handy to have, but I can also use it in email templates by adding the custom fields into those templates. To add custom fields, go into Settings under your picture in the upper right corner. Custom Fields is about halfway down on the list on the left. You can add any custom field you want, but these are the ones I recommend.

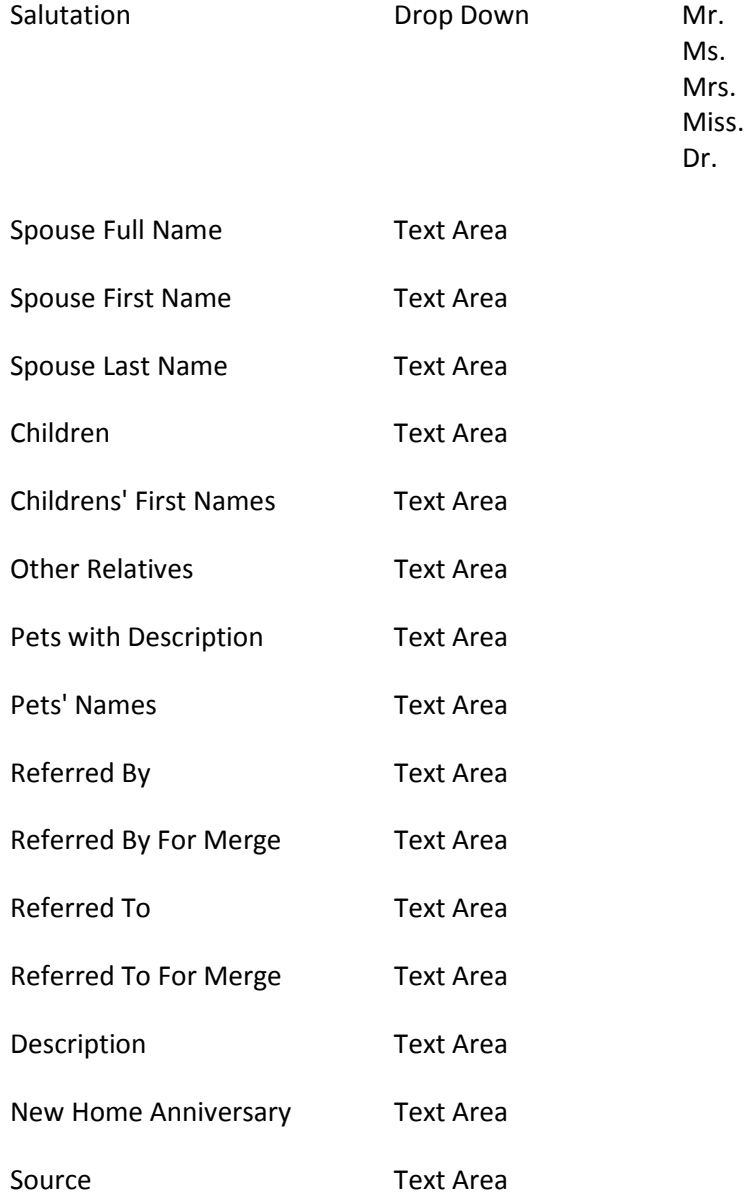